#### Analyse des séries temporelles avec R

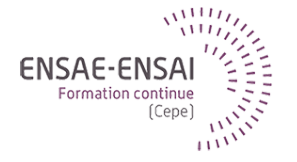

#### 1 - Rappels sur l'environnement de travail de R

Alain Quartier-la-Tente Insee

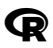

#### @ : Logiciel statistique

RStudio : IDE le plus connu

CRAN : Plateforme centralisant un ensemble de packages R sous un format normalisé permettant une installation facile

GitHub : Plateforme de partage de code où l'on retrouve de nombreux packages en développement

- Si vous ne connaissez pas les fonctions, Google est votre ami
- Sinon help(ma\_fonction) ou ?ma\_fonction pour chercher l'aide associée à ma\_fonction. Voir aussi vignettes (documentation long format). Exemple :

```
# Pour voir l'ensemble des vignettes du package grid
vignette(package = "grid")# Pour afficher une vignette en utilisant son nom
vignette("moveline", package = "grid")
```
• Cran Task Views [\(https://cran.r-project.org/web/views/\)](https://cran.r-project.org/web/views/) regroupement de packages selon des thèmes particuliers. Exemple pour ce cours : <https://cran.r-project.org/web/views/TimeSeries.html>

#### <span id="page-3-0"></span>Sommaire

- **1. [Les types de base](#page-3-0)**
- 1.1 [Les vecteurs](#page-4-0)
- 1.2 [Les matrices](#page-7-0)
- 1.3 [Les listes](#page-13-0)
- 1.4 Le data frame et tibble
- **2. [Importation des données](#page-21-0)**
- **3. [Les séries temporelles](#page-23-0)**

## <span id="page-4-0"></span>Les vecteurs (1)

Les vecteurs sont les objets les plus simples : créés avec fonction c() et leurs éléments peuvent être manipulés avec l'opérateur [

```
v1 \leftarrow c(1, 2, 3); v2 \leftarrow c("a", "b")v1
## [1] 1 2 3
v<sub>2</sub>## [1] "a" "b"
# v1 peut aussi se créer de façon équivalente avec :
1:3
## [1] 1 2 3
# Pour concaténer deux vecteurs, notez le changement de type
v3 \leq c(v1, v2)v3
```
#### Les vecteurs (2)

## [1] "1" "2" "3" "a" "b"

v3[c(4, 1)] *# 4e puis 1er élément*

## [1] "a" "1"

v3[-c(4, 1)] *# on enlève 1er et 4e éléments*

```
## [1] "2" "3" "b"
# Les éléments peuvent également être nommés
v4 \le c(\text{elem1} = 1, \text{elem2} = 2, 4)v<sub>4</sub>
```
## elem1 elem2 ## 1 2 4

names(v4)

## [1] "elem1" "elem2" ""

Les vecteurs (3)

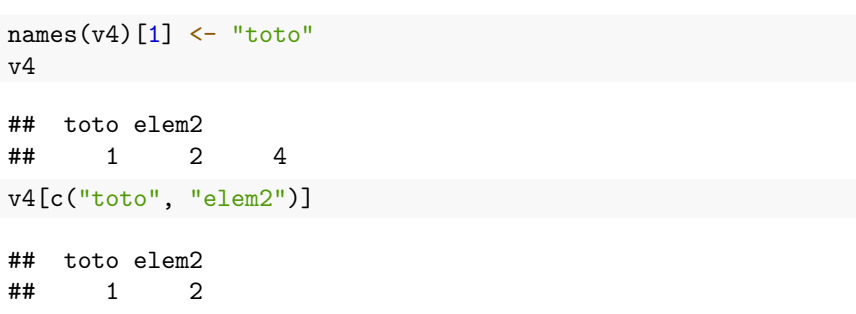

<span id="page-7-0"></span>Les matrices (1)

## [3,] 9 10 11 12

Matrices : vecteurs à deux dimensions créés avec fonction matrix()

```
m1 \leftarrow matrix(1:12, ncol = 3); m2 \leftarrow matrix(1:12, nrow = 3)
m1; t(m1); m1 * 2## [,1] [,2] [,3]
\# [1,] 1 5 9
## [2,] 2 6 10
## [3,] 3 7 11
## [4,] 4 8 12
## [,1] [,2] [,3] [,4]
## [1,] 1 2 3 4
## [2,] 5 6 7 8
```
#### Les matrices (2)

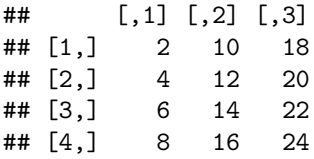

m1 %\*% m2 *# multiplication matricielle*

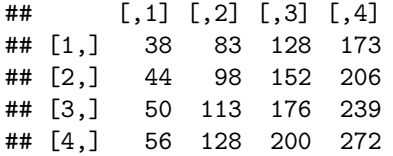

m1[, 1] *# 1ere colonne : c'est un vecteur*

## [1] 1 2 3 4

#### Les matrices (3)

m1[-2, ] *# Tout sauf 2ème ligne*

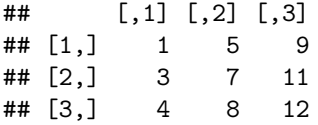

```
# Nombre de lignes et de colonnes :
nrow(m1); ncol(m1); dim(m1)
```
## [1] 4

## [1] 3

## [1] 4 3

#### Les matrices (4)

*# De la même façon que pour les vecteurs on peut nommer lignes/colonnes* colnames(m1)  $\leftarrow$  paste0("col", 1:ncol(m1)) rownames(m1) <- paste0("row", 1:nrow(m1)) m1

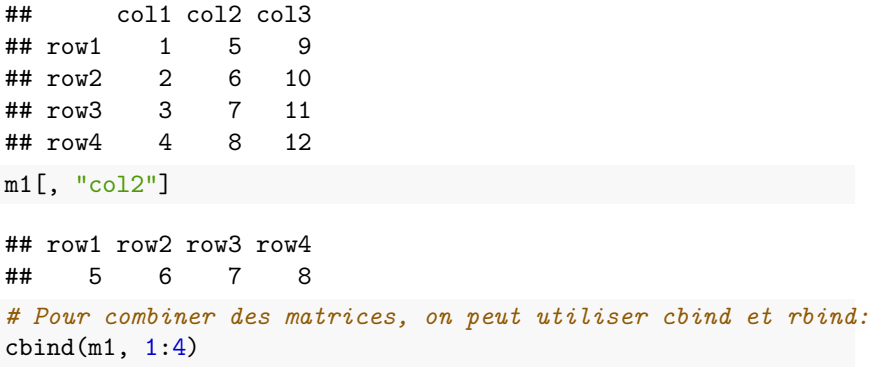

# Les matrices (5)

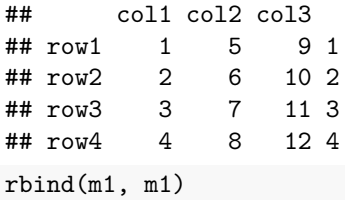

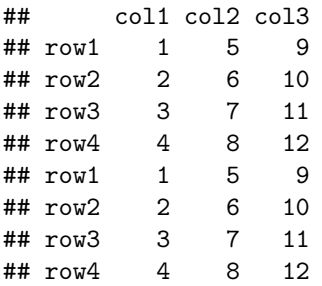

Les matrices (6)

On peut utiliser la fonction apply pour appliquer une fonction à toutes les lignes ou toutes les colonnes. Exemple :

apply(m1, 1, sum) *# somme sur toutes les lignes (dimension 1)* ## row1 row2 row3 row4 ## 15 18 21 24 apply(m1, 2, sum) *# somme sur toutes les colonnes (dimension 2)* ## col1 col2 col3 ## 10 26 42

### <span id="page-13-0"></span>Les listes (1)

```
Une liste peut contenir tout type d'objet
11 \leftarrow list(v1, m1, v4); 11
## [[1]]
## [1] 1 2 3
##
## [[2]]
## col1 col2 col3
## row1 1 5 9
## row2 2 6 10
## row3 3 7 11
## row4 4 8 12
##
## [[3]]
## toto elem2
## 1 2 4
```
## Les listes (2)

length(l1) *# nombre d'éléments d'une liste*

## [1] 3

```
# On peut encore nommer les éléments de la liste :
names(11) <- c("vect1", "mat", "vect2")
l1
```

```
## $vect1
## [1] 1 2 3
##
## $mat
## col1 col2 col3
## row1 1 5 9
## row2 2 6 10
## row3 3 7 11
## row4 4 8 12
```
## Les listes (3)

## ## \$vect2 ## toto elem2 ## 1 2 4 *# Pour accéder à un élément d'une liste utiliser [[, # autrement on a encore une liste* l1[1] *# liste d'un seul élément : v1* ## \$vect1 ## [1] 1 2 3 l1[[1]] *# premier élément de la liste* ## [1] 1 2 3 *# On concatène deux listes avec fonction c:*  $c(11, 11[-2])$ 

## Les listes (4)

## \$vect1 ## [1] 1 2 3 ## ## \$mat ## col1 col2 col3 ## row1 1 5 9 ## row2 2 6 10 ## row3 3 7 11 ## row4 4 8 12 ## ## \$vect2 ## toto elem2 ## 1 2 4 ## ## \$vect1 ## [1] 1 2 3 ##

# Les listes (5)

- ## \$vect2
- ## toto elem2
- ## 1 2 4

## <span id="page-18-0"></span>Le data.frame (1)

Entre les listes et matrices : comme un tableur, souvent utilisé pour stocker des données

d1  $\leftarrow$  data.frame(col1 = c("a", "b", "c"), col2 = 1:3) d1

 $##$   $col1$   $col2$ ## 1 a 1 ## 2 b 2  $\#$   $\#$  3 c 3

## Le tibble (1)

```
tibble : comme un data.frame réinventé, plus permissif
```

```
library(tibble)
t1 \leftarrow tibble(col1 = c("a", "b", "c"), col2 = 1:3)
t1 # ou as.tibble(d1)
```

```
\# \# A tibble: 3 \times 2\# \# \frac{11}{2} \frac{10}{2}## <chr> <int>
\# \# 1 a 1
## 2 b 2
\# \# 3 c 3
```
## Le tibble (2)

```
# On peut aussi les définir ligne par ligne :
tribble(
  ~\simcol1, ~\simcol2,
  "a", 1,
  "b", 2,
  "c", 3
)
```

```
## # A tibble: 3 x 2
## col1 col2
## <chr> <dbl>
## 1 a 1
\# \# 2 b 2
## 3 c 3
```
#### <span id="page-21-0"></span>Sommaire

- **1. [Les types de base](#page-3-0)**
- **2. [Importation des données](#page-21-0)**
- **3. [Les séries temporelles](#page-23-0)**

#### Importer des données

Soyez fainéants et commencez par utiliser l'interface de RStudio  $(Environment > Import$  Dataset).

#### <span id="page-23-0"></span>Sommaire

- **1. [Les types de base](#page-3-0)**
- **2. [Importation des données](#page-21-0)**
- **3. [Les séries temporelles](#page-23-0)**

#### ts()

Il existe de nombreux formats pour gérer les séries temporelles. Dans cette formation nous verrons :

- ts() : format de base R simple à utiliser mais des difficultés à gérer les fréquences non-entières (journalières, hebdomadaires, etc.)
- tsibble() : inspiré du tidyverse (tidyverts [https://tidyverts.org\)](https://tidyverts.org) mais pour la gestion des séries temporelles

## ts() (1)

```
On peut créer un objet avec la fonction ts(data = ., start = .frequency = .)
```

```
x = ts(c(1:12), start = 2020, frequency = 4)x; class(x)
```
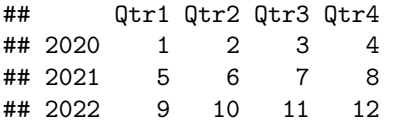

## [1] "ts"

```
mts \leq ts(matrix(rnorm(30), 10, 3), start = c(1961, 1),
          frequency = 12mts; class(mts)
```
# ts() (2)

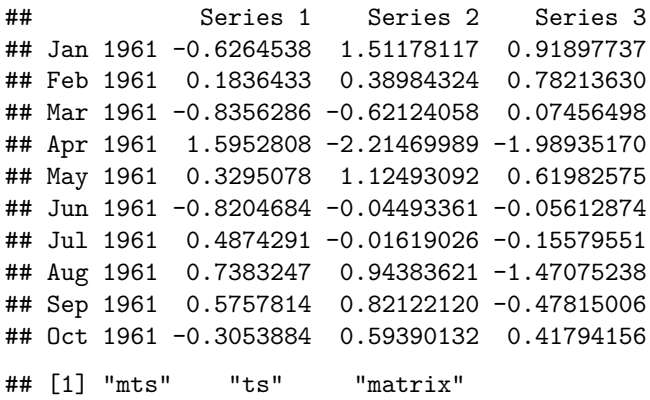

Pour manipulations : voir TP

## tsibble (1)

library(tsibble) tsibbledata::aus\_production

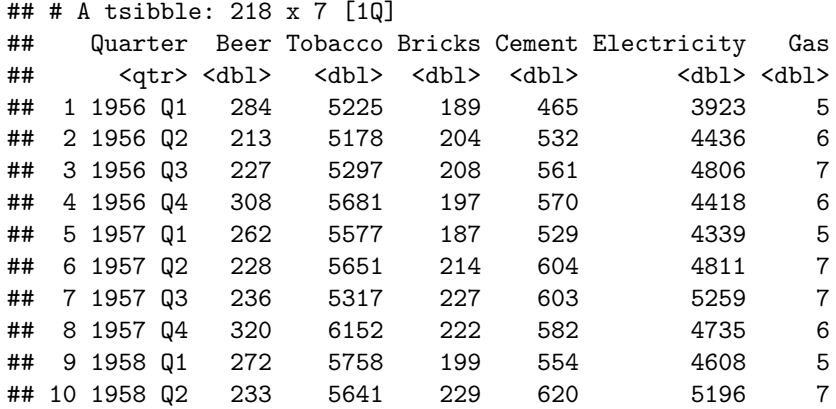

## tsibble (2)

## # ... with 208 more rows

tsibbledata::global\_economy

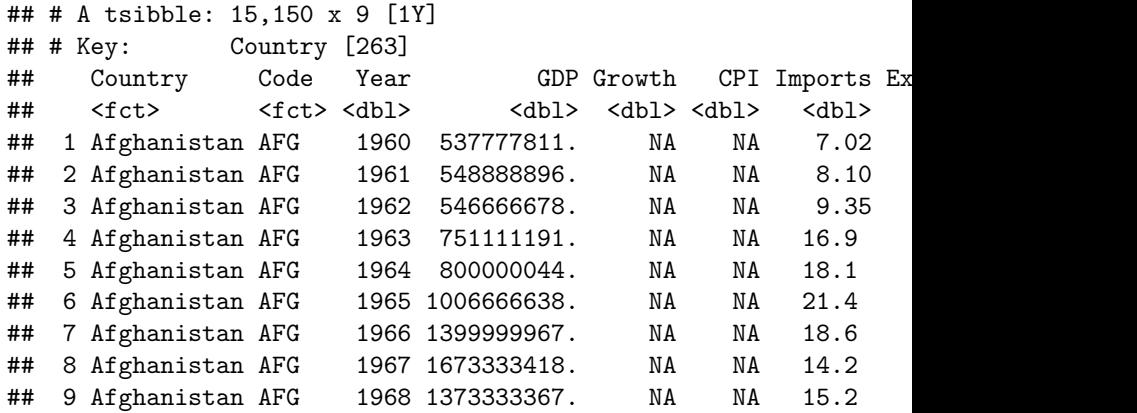

## tsibble (3)

## 10 Afghanistan AFG 1969 1408888922. NA NA 15.0 10.1 10854428 ## # ... with 15,140 more rows

as\_tsibble(mts)

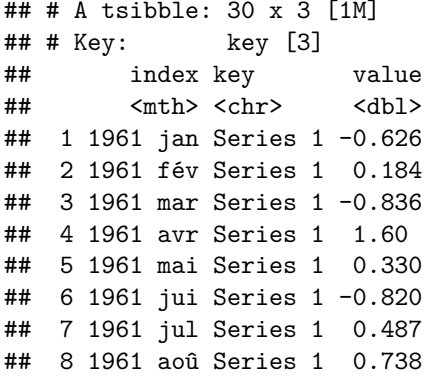

#### tsibble (4)

```
## 9 1961 sep Series 1 0.576
## 10 1961 oct Series 1 -0.305
## # ... with 20 more rows
```
S'adapte assez bien au tidyverse : index by() remplace le group by() mais sur les dates, group by key() permet de le faire sur les clefs :

```
library(dplyr)
as tsibble(mts) %>%
    index by() \frac{9}{2}summarise(moy = mean(value))
```
# tsibble (5)

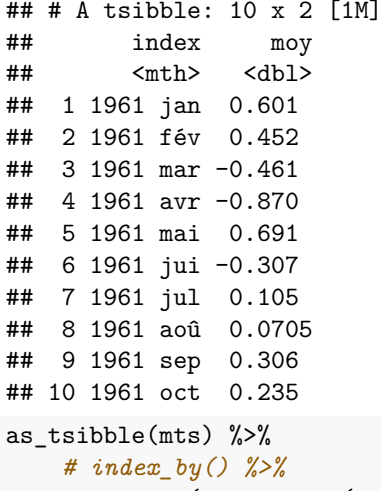

 $summarise(moy = mean(value))$ 

# tsibble (6)

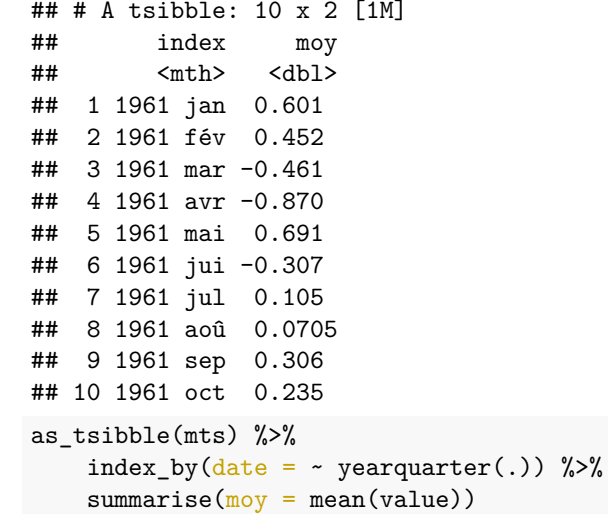

#### tsibble (7)

```
## # A tsibble: 4 x 2 [1Q]
## date moy
## <qtr> <dbl>
## 1 1961 Q1 0.198
## 2 1961 Q2 -0.162
## 3 1961 Q3 0.161
## 4 1961 Q4 0.235
as_tsibble(mts) %>%
   group_by_key() %>%
   summarise(moy = mean(value))
```
# tsibble (8)

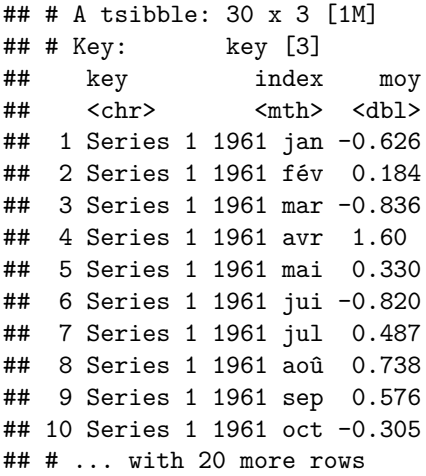